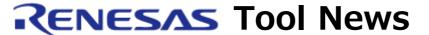

RENESAS TOOL NEWS on Sep. 16, 2008: 080916/tn1

# A Note on Using High-performance Embedded Workshop V.4.04.01

Please take note of the following problem in using High-performance Embedded Workshop V.4.04.01:

• On the function for tree view of source files displayed when debug-only project is used

High-performance Embedded Workshop is bundled with the compilers and other software products that it manages. To check to see the version number of your High-performance Embedded Workshop, open the Help menu and select the About High-performance Embedded Workshop command.

### 1. Description

When load module files are loaded onto the emulator debugger or simulator debugger, the Locate Files dialog box appears. In this dialog box even if the Look in subdirectries check box is checked on, no searches are made through the subdirectories.

The Locate Files dialog box opens only if any debug-only project (the name of project type: Debugger only - xxxxxx) is used, and the actual path to any load module file cannot be found using the path information on the source files contained in the debug information of the load module files.

For details of the Locate Files functions, see the "Showing a source tree on download" page in the help library of High-performance Embedded Workshop.

#### 2. Workaround

Select the subdirectory to search, and then search for files.

## 3. Schedule of Fixing the Problem

We plan to fix this problem in the next release of the product.

#### [Disclaimer]

The past news contents have been based on information at the time of publication. Now changed or invalid information may be included. The URLs in the Tool News also may be subject to change or become invalid without prior notice.

 $\ @\ 2010\mbox{-}2016$  Renesas Electronics Corporation. All rights reserved.